# DBBC3 FAC

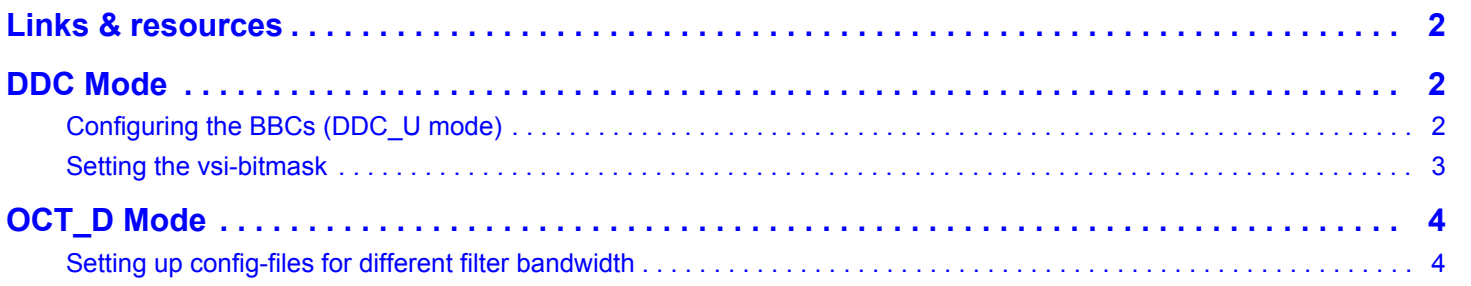

## <span id="page-1-0"></span>**Links & resources**

Answers to many questions (e.g. structure and content of the configuration files, etc.) are covered in [this](https://deki.mpifr-bonn.mpg.de/@api/deki/files/15381/=Usage_of_the_DBBC3_firmware_and_software.pdf) [presentation](https://deki.mpifr-bonn.mpg.de/@api/deki/files/15381/=Usage_of_the_DBBC3_firmware_and_software.pdf) by Sven Dornbusch.

The latest DBBC3 software, firmware and documentation can be obtained from the **[HatLab website](https://www.hat-lab.cloud/)** (login required).

A python toolkit for DBBC3 control and monitoring can be obtained from [GitHub.](https://github.com/mpifr-vlbi/dbbc3)

## <span id="page-1-1"></span>**DDC Mode**

### <span id="page-1-2"></span>**Configuring the BBCs (DDC\_U mode)**

open c:/DBBC\_CONF/config\_ddc\_u.txt

column 1: BBC number

column 2: Frequency in MHz. Setting a frequency to 0.0 will disable the BBC

column 3: Bandwidth in MHz

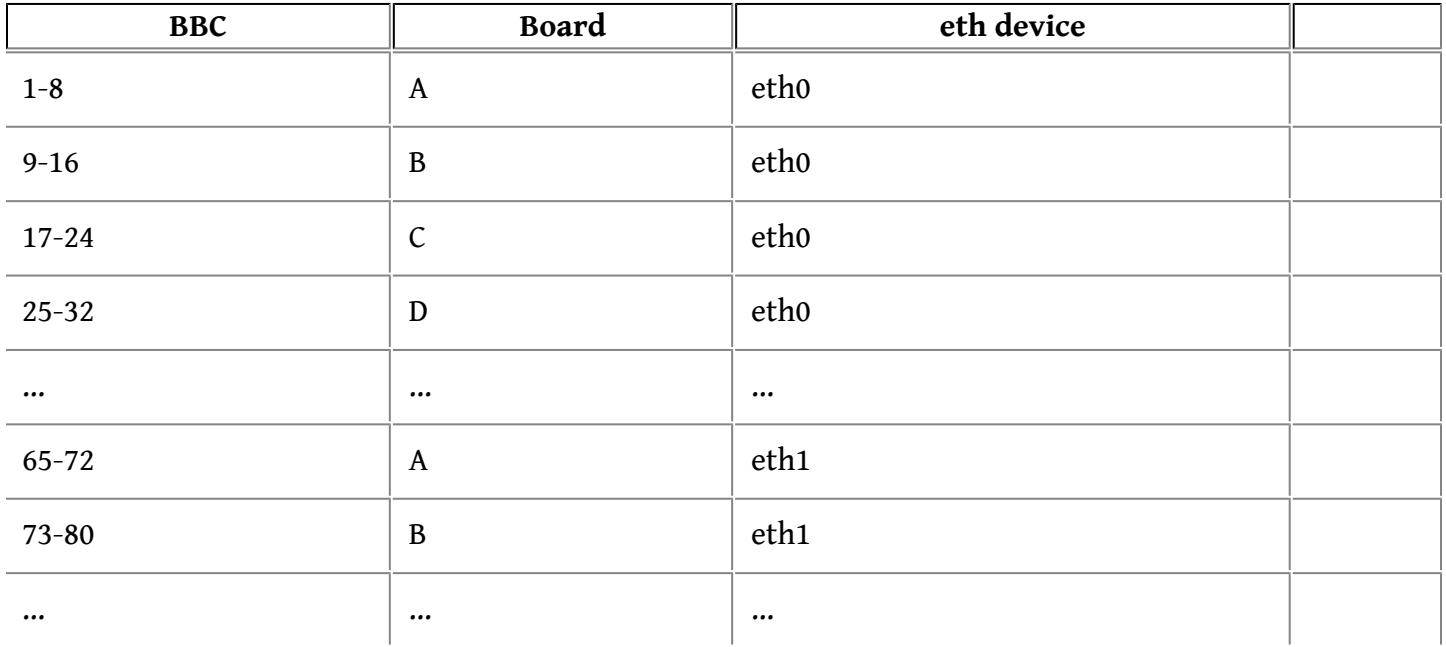

#### **Notes:**

• If defining less than 8 BBCs per block the vsi-bitmask must be set in order to not output any data streams for the disabled BBC. The vsi\_bitmask command must be set prior to the vdif\_frame command:

```
vsi bitmask 0x0000FFFF 0x0000FFFF 0x0000FFFF 0x0000FFFF
vdif_frame ...
```
The above example sets the mask for 4 BBCs per block

• If defining bandwidths < 128 MHz the clock devisor must be set with the vsi\_samplerate directive *before* setting the vdif\_frame command:

vsi samplerate 128000000 2

The above line will set the sampling clock for 64 MHz bands.

#### <span id="page-2-0"></span>**Setting the vsi-bitmask**

By default all 32 output datastreams corresponding to the 16 BBCs (USB and LSB) are enabled. If running the DDC mode with less than 16 BBCs per board the unused datastreams should be disabled.

This is done by placing the vsi\_bitmask directive in the fila10 configuration file of the board (e.g. ddc U core3H 1.fila10g).

#### **Note: The directive must be placed prior to the vdif\_frame command**

vsi bitmask 0x0000FFFF 0x0000FFFF 0x0000FFFF 0x0000FFFF vdif\_frame ...

Bitmask logic:

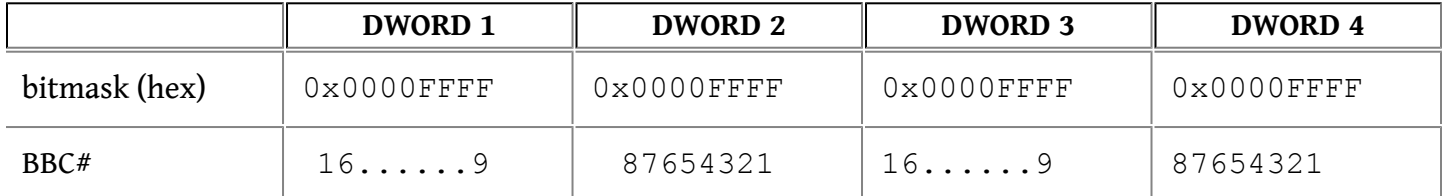

Note: DWORD 1 and 3 must be indentical; DWORD 2 and 4 must identical.

The above example would disable the output streams from BBCs 13-16 and 5-8

Each half-byte contains the bit-mask for the signa and magnitude bits of the uper and lower side band produced by the corresponding BBC.

F = 1111 (sign and magnitude enabled for upper and lower sideband)

- C = 1100 (Check: sign and mag enabled for lower sideband)
- 3 = 0011 (Check: sign and mag enabled for upper sideband)

## <span id="page-3-0"></span>**OCT\_D Mode**

<span id="page-3-1"></span>**Setting up config-files for different filter bandwidth** The filters can be loaded with the tap-command, for example:

tap=1,1,0-250 64taps.flt

will load the 0-250MHz filter into the first filter of the first board. Parameter 1 is the board number (1-8)

Parameter 2 is the filter number (1 or 2)

Parameter 3 is the filename of the filter to be loaded.

The filters can be loaded once the control software is started. You can load different filters with the same bandwidth without the need to restart or reset anything.

The default filters after the start of the control software are 2000-4000 MHz in filter 1 (eth0 output) and 0-2000 MHz in filter 2 (eth2 output)

When you want to test a filter with a different bandwidth you need to adjust the config file for the Core3Hs you are using:

the vsi\_bitmask command followed by a reset command needs to be inserted at the correct position in the corresponding fila10g-config files (like oct\_D\_core3H\_1.fila10g)

for 2000 MHz: no vsi\_bitmask command should be inserted, or remove the vsi\_bitmask and reset commands if present

for 1000 MHz: insert the vsi\_bitmask and reset command at line 3 and 4 after the core3\_init command like this:

```
reboot
    core3_init
    vsi_bitmask 0x33333333 0x33333333 0x33333333 0x33333333 0x33333333
0x33333333 0x33333333 0x33333333
   reset
    ....
```
for 500 MHz:

```
reboot
```
core3\_init

vsi\_bitmask 0x03030303 0x03030303 0x03030303 0x03030303 0x03030303 0x03030303 0x03030303 0x03030303

DBBC3 FAQ

reset

....

#### for 250 MHz:

```
reboot
   core3_init
   vsi_bitmask 0x00030003 0x00030003 0x00030003 0x00030003 0x00030003
0x00030003 0x00030003 0x00030003
    reset
    ....
```
So to use a 250 MHz filter for example you need to:

- 1. Insert the vsi\_bitmask and reset commands into the config-files
- 2. Start or Restart the control software to load the correct config. If the OCT\_D firmware is already loaded, there is no need to reload the firmware, reloading the config is enough.
- 3. Load the 250MHZ-filters with the tap-command.